### **Enhanced Conversions**

Improve the measurement of conversions and unlock more powerful bidding by supplementing conversions with first party conversion data.

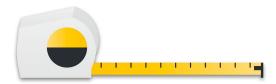

### **Enhanced Conversions for Leads**

Import offline conversion events directly into Google Ads without having to store GCLID in your CRM.

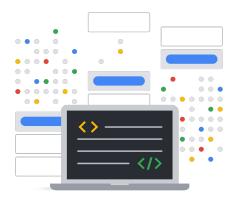

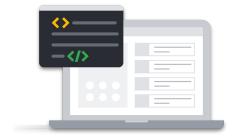

Google Tag

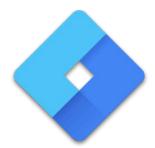

Google Tag Manager

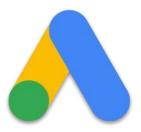

Google Ads API

Use the Google Ads API for additional flexibility and control over your data, scaled conversion management, and offline lead conversions.

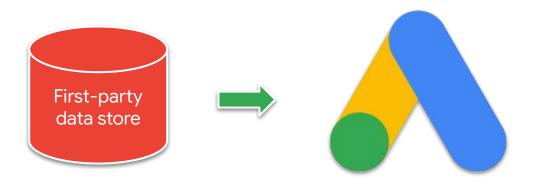

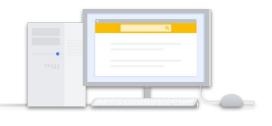

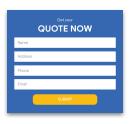

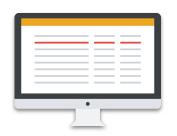

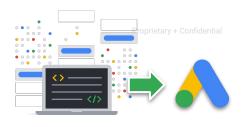

User clicks
Google ad and
comes to my
website

2.1 User submits
lead form
Including either an
email address or
phone number

2.2 Advertiser stores
lead information in
CRM system
Unlike regular offline
conversion imports, no
need to store the GCLID
in the CRM

2.3) Tag sends lead data and GCLID to Google Ads

Google Click ID

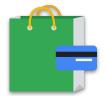

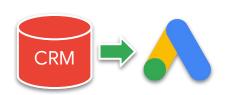

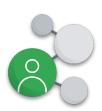

Google Ads

3 User converts
For example, by
making a
purchase

4 Advertiser securely sends hashed conversion info through Google Ads API

5 Google maps hashed conversion data back to the ad from step 1 6 Google Ads reporting and bidding is updated with the enhanced conversion data

Google

### Prerequisites

1

Ensure a conversion action of type UPLOAD\_CLICKS exists and is enabled in your Google Ads conversion customer

1

# Ensure a conversion action of type UPLOAD\_CLICKS exists and is enabled in your Google Ads conversion customer

The account responsible for creating and managing conversions for the customer

#### Verify your Google Ads conversion customer

```
SELECT
    customer.conversion_tracking_setting.google_ads_conversion_customer
FROM
    customer
```

## Ensure a conversion action of type UPLOAD\_CLICKS exists and has status ENABLED

```
SELECT
  conversion_action.resource_name,
   conversion_action.name,
   conversion_action.status
FROM conversion_action
WHERE conversion_action.type = 'UPLOAD_CLICKS'
```

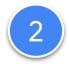

# Accept the customer data terms and opt in to enhanced conversions for leads

#### Verify you have opted in and accepted the terms

```
customer.conversion_tracking_setting.accepted_customer_data_terms
    customer.conversion_tracking_setting.enhanced_conversions_for_leads_enabled
FROM
    customer
```

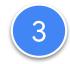

### Set up a conversion tracking tag on your website

#### Recap

Import offline conversion events directly into Google Ads without having to store GCLID in your CRM.

#### **But first...**

- 1) Ensure a conversion action of type UPLOAD\_CLICKS exists and is enabled.
- 2 Accept the customer data terms and opt in to enhanced conversions for leads.
- 3 Configure tagging on your website.